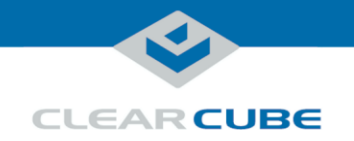

# R3161D Blade PC Quick Start Guide

#### **R3161D Blade PC Overview**

<span id="page-0-0"></span>**Front panel**

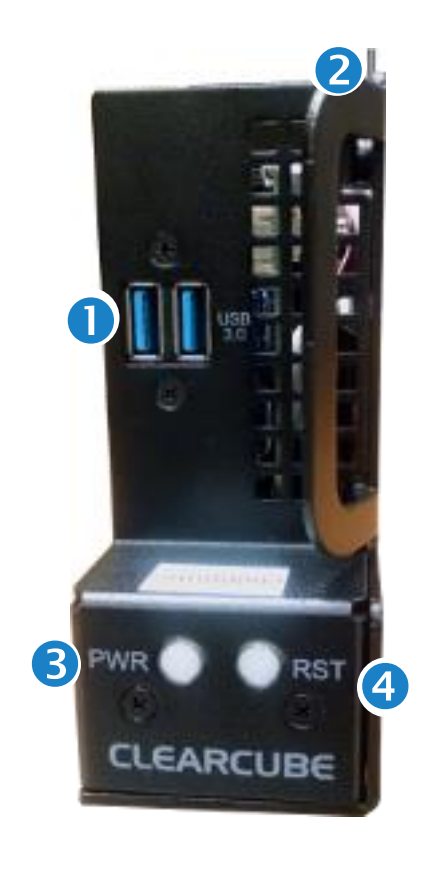

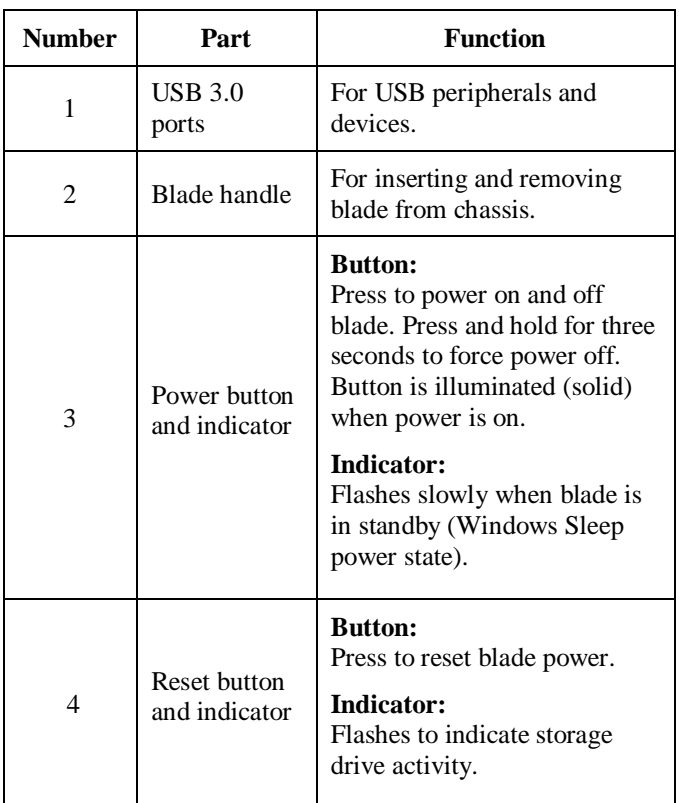

*Continued on next page*

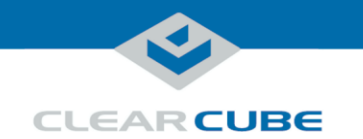

#### **R3161D Blade PC Overview, Continued**

**Overview of Blade architecture**

R3161D Blade PCs are 3U-high, single-slot blades that mount in an R4300 Chassis. Eight R3161D blades can fit in one R4300 Chassis, which provides power, network interfaces, and USB ports for each blade.

In typical ClearCube environments, blades are centrally-located in data centers. Each blade user has a zero client on their desk that is connected over an IP network to an R3161D blade. Zero clients provide the interface to the blade (that is, monitors, keyboard, mouse, and so on).

The picture below shows a high-level example of zero clients connected to R3161D blades in an R4300 chassis.

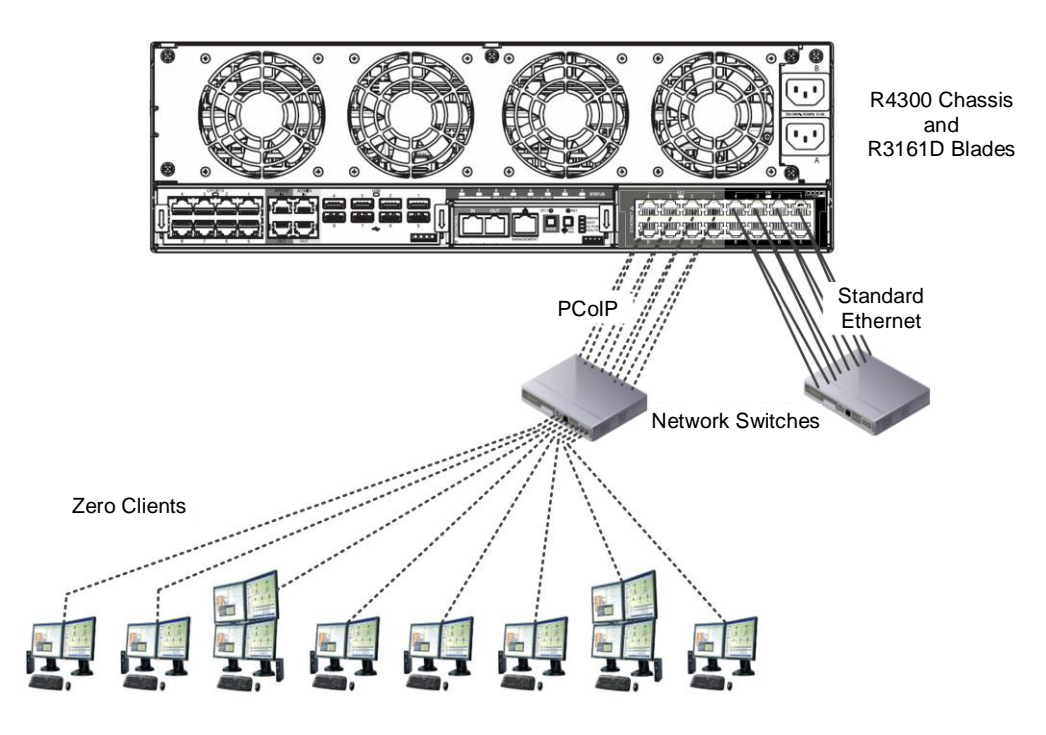

<span id="page-1-0"></span>**Figure 1. R-Series chassis and R3161D blades connected to zero clients over PCoIP connections**

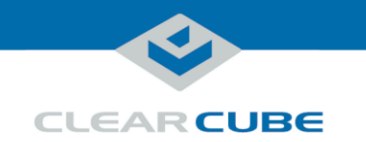

#### **R3161D and the Blade Chassis**

<span id="page-2-0"></span>**Inserting a blade in a chassis** The R4300 chassis (shown i[n Figure 1](#page-1-0) [above\)](#page-1-0) provides blade power, network ports (Ethernet and dedicated PCoIP), and USB ports for all blades in a chassis. The steps below show how to install and remove an R3161D blade R4300 chassis. **Step Action** 1 Lower the front bezel on the chassis by depressing the latches on each side of the bezel.

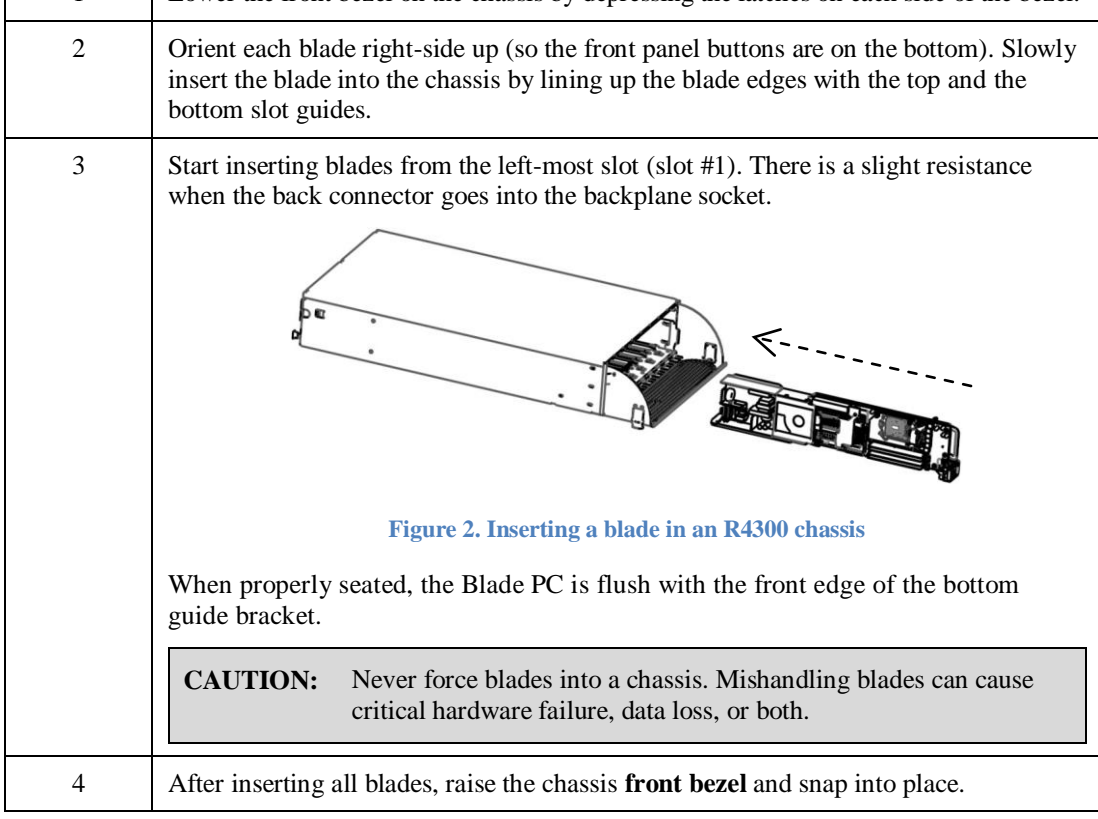

*Continued on next page*

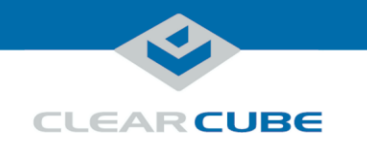

#### **R3161D and the Blade Chassis,** Continued

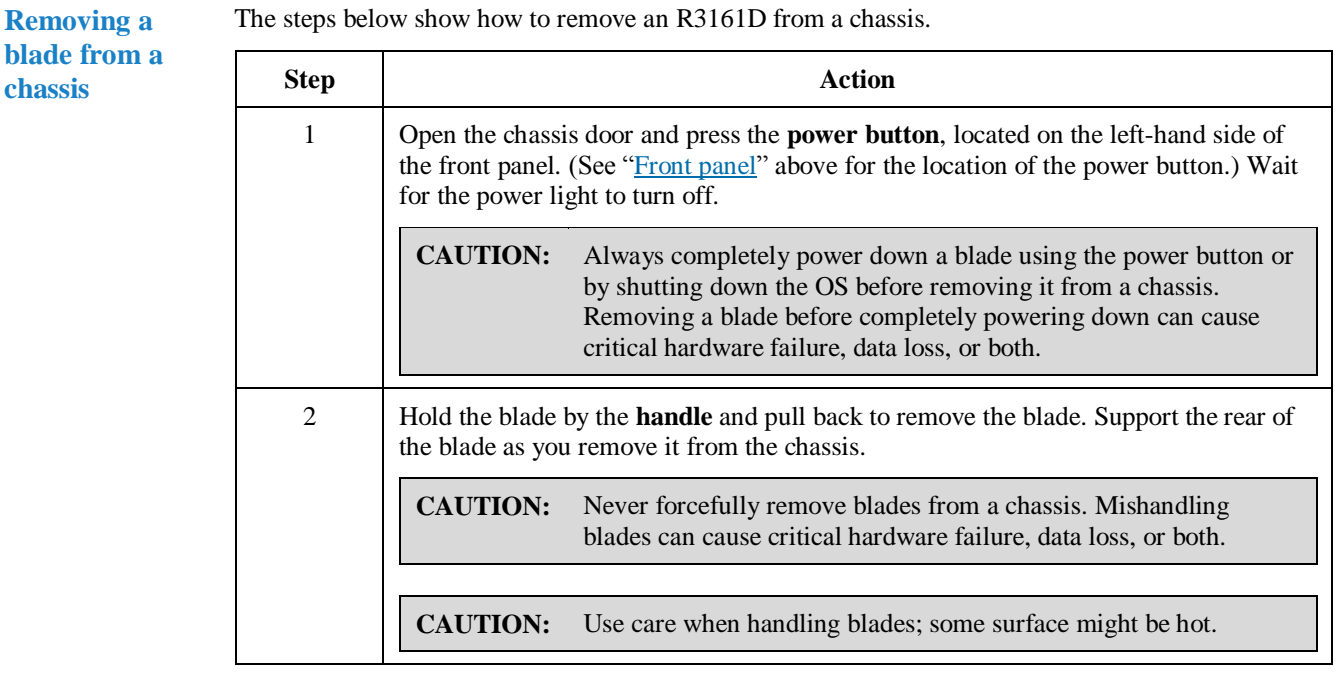

#### **Network cabling**

The *Network Module* on the rear of an R4300 Chassis provides two Gigabit Ethernet ports (one Primary port and one Secondary port) for each blade.

- **Primary ports** (Pri)—located on the right-most side of the Network Module, these ports support standard Ethernet for typical network traffic.
- **Secondary ports** (Sec)—located on the left-most side of the Network Module, these ports are dedicated for PCoIP communication between zero clients and R3161D blades

The picture below shows the Network Module on the rear of the R4300 Chassis.

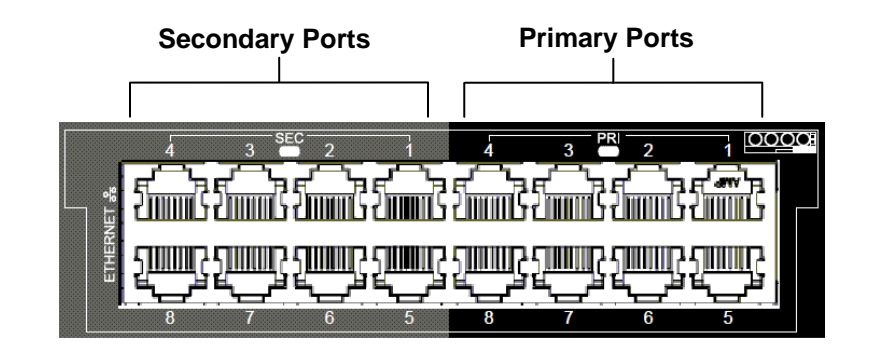

**Figure 3. Primary ports (standard Ethernet) and Secondary ports (PCoIP)**

Page 4 of 8 P/N G0200173 Rev B, 1.1.07.11.2016

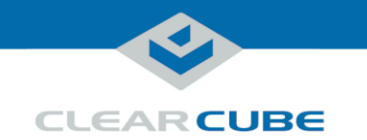

## **BIOS and Pre-OS Video**

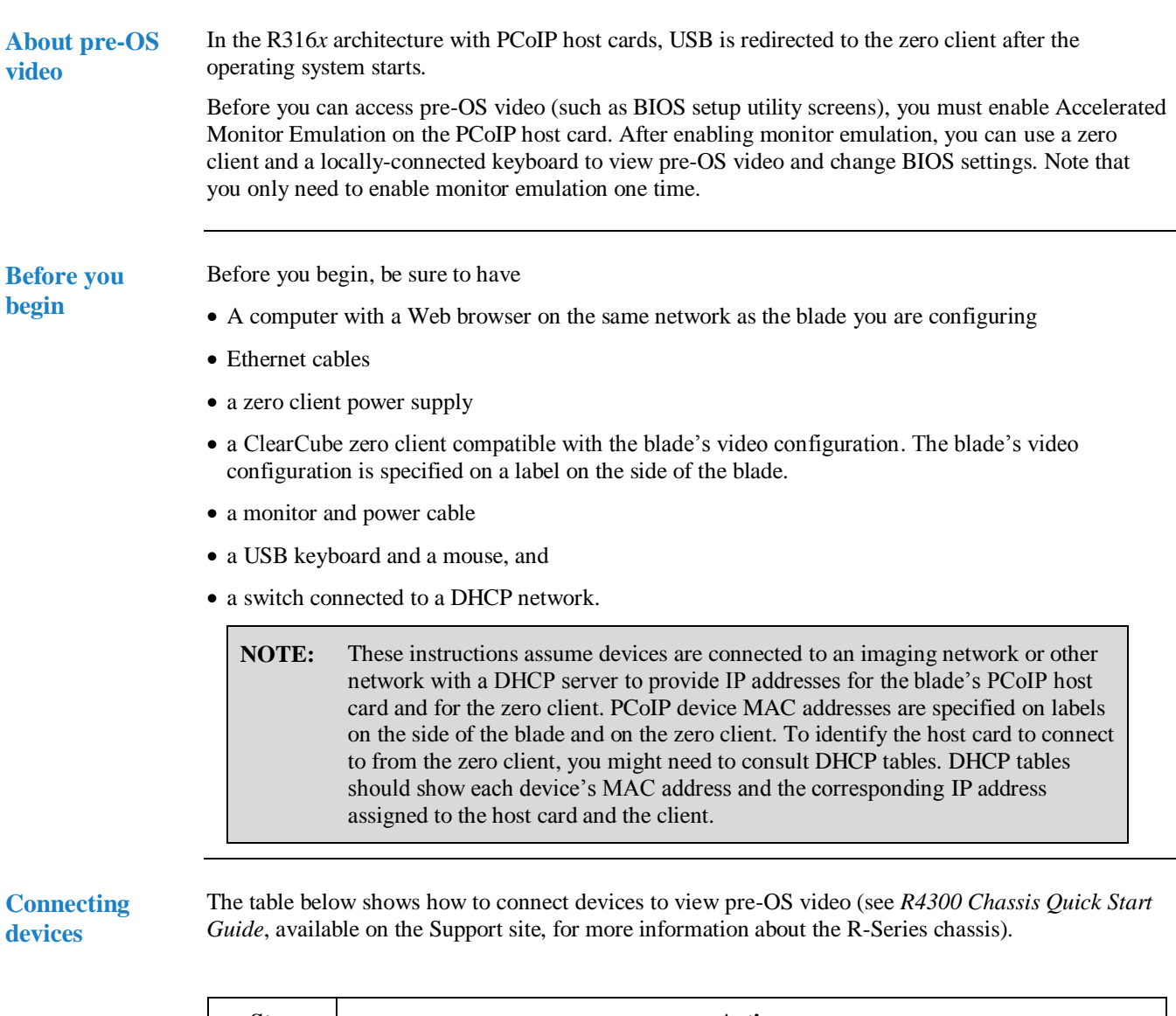

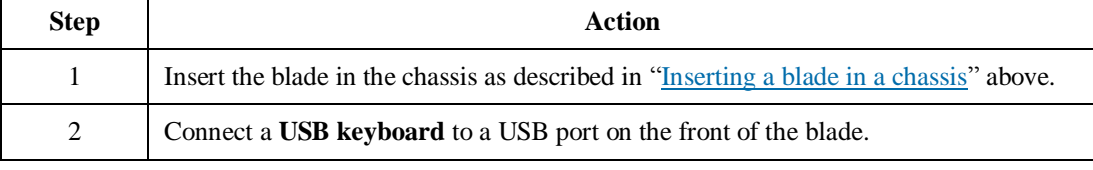

*Continued on next page*

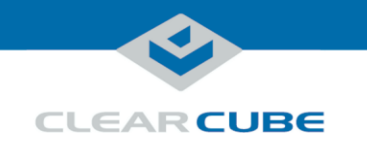

### **BIOS and Pre-OS Video, Continued**

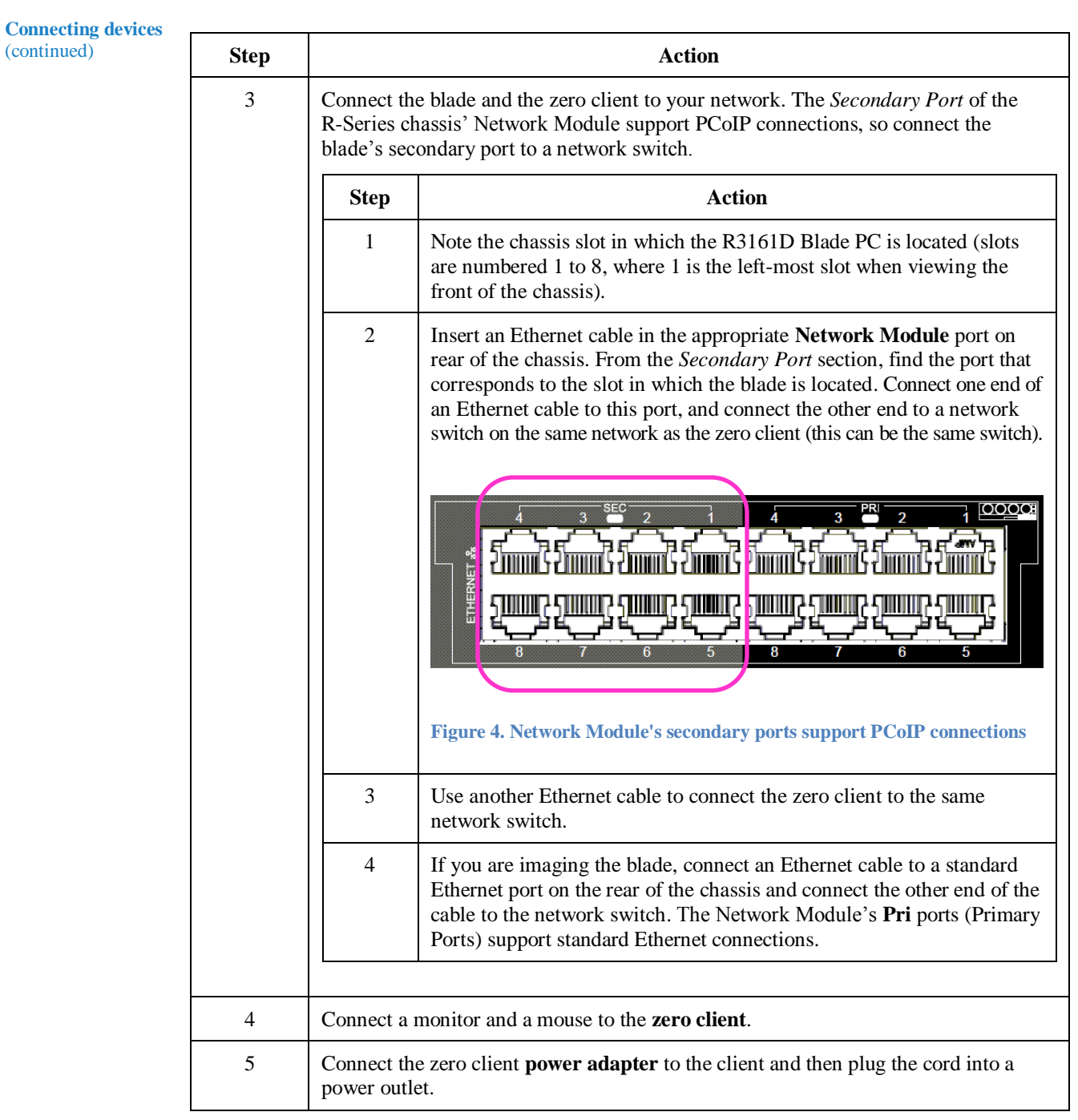

**Next steps:** enable Accelerated Monitor Emulation on the blade's PCoIP host card.

*Continued on next page*

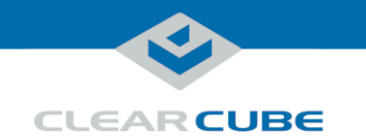

## **BIOS and Pre-OS Video, Continued**

**Create session and view video** The table below shows how to create a PCoIP session to view pre-OS video.

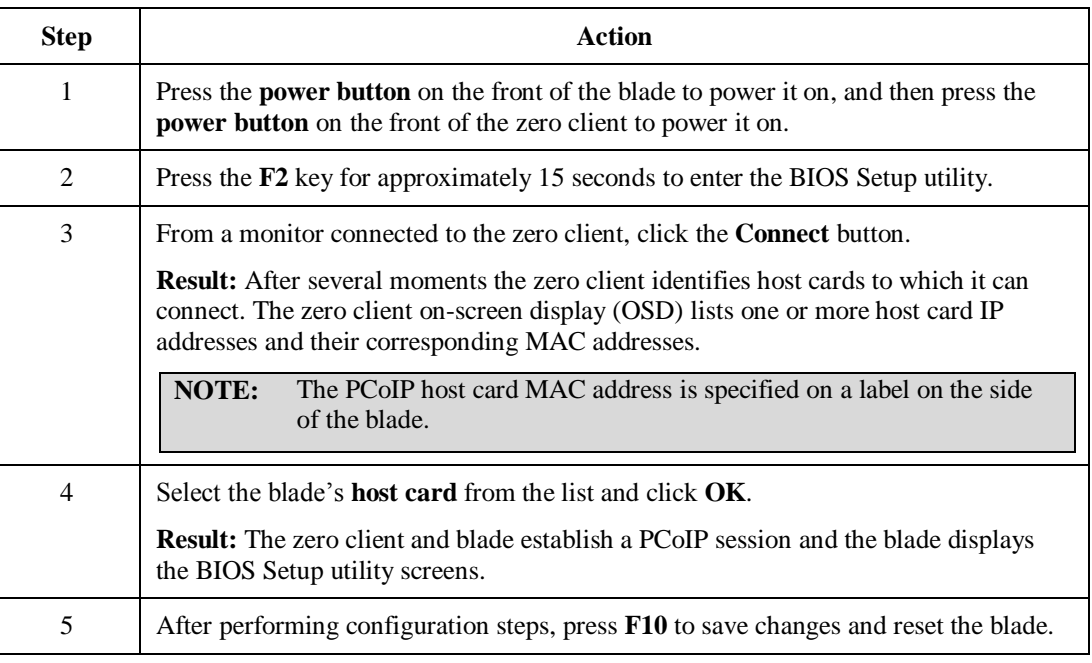

**Next step:** you can now deploy the blade.

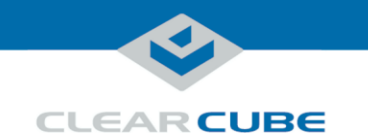

#### **Related Information and Support**

**Related information** The table below shows documents about R3161D configuration, operation, and maintenance.

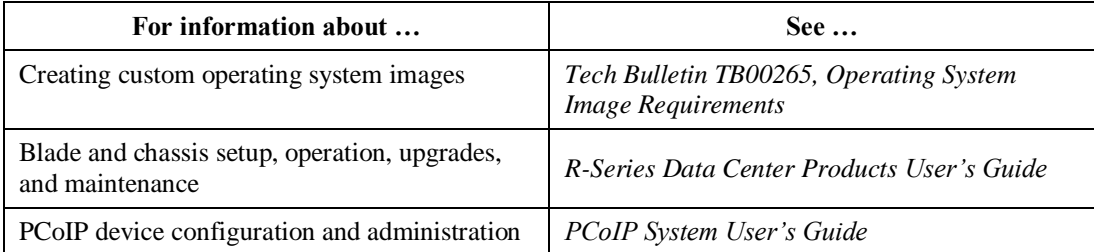

All documentation is located at<http://www.clearcube.com/support/>

#### **Contacting Support**

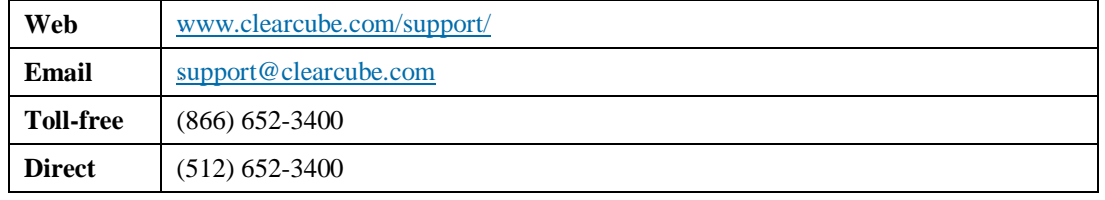

**WEEE Disposal Guidelines**

In the European Union, this electronic product falls under the European Directive (2002/96/EC) WEEE. When it reaches the end of its useful life or is no longer wanted, it should not be discarded with conventional waste, but disposed of at an approved designated recycling and/or treatment facility. Laws are different in each country, so please check with your local authorities for proper disposal instructions. For assistance, contact ClearCube at [recycle@clearcube.com.](mailto:recycle@clearcube.com)

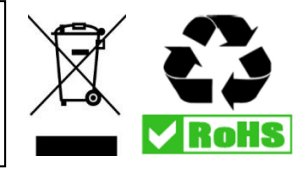